# **АВТОМАТИКА РАННЬОГО ВИЯВЛЕННЯ НАДЗВИЧАЙНИХ СИТУАЦІЙ**

**Практичне заняття 1** 

**Лінеаризація диференціальних рівнянь. Форми запису диференціальних рівнянь автоматичних систем. Функціональна схема і її перетворення. Визначення перехідних характеристик елементів АС.** 

2

**Ціль заняття:** Закріплення знань, отриманих на лекціях і самостійній роботі. Прищеплювання навичок по визначенню перехідних функцій і характеристик динамічних ланок і їх з'єднань.

#### *План проведення практичного заняття*

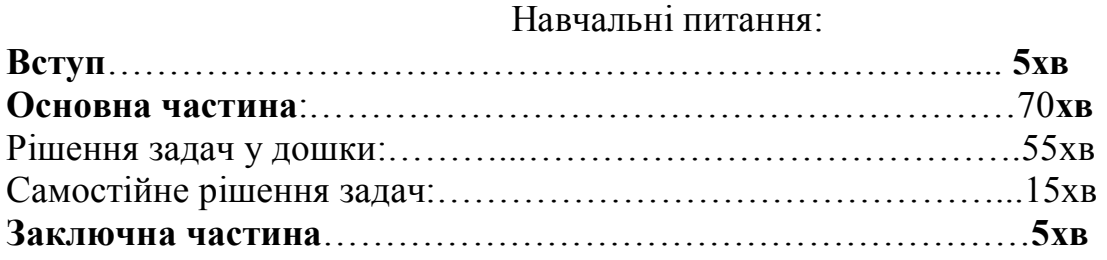

## НАВЧАЛЬНА ЛІТЕРАТУРА

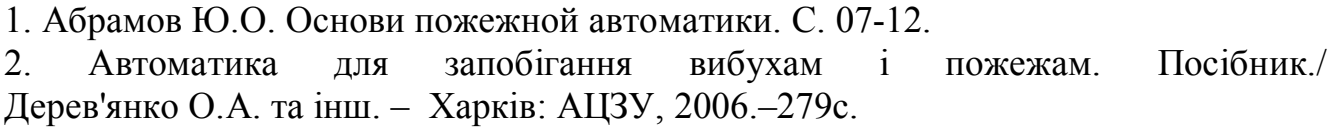

#### План проведення заняття.

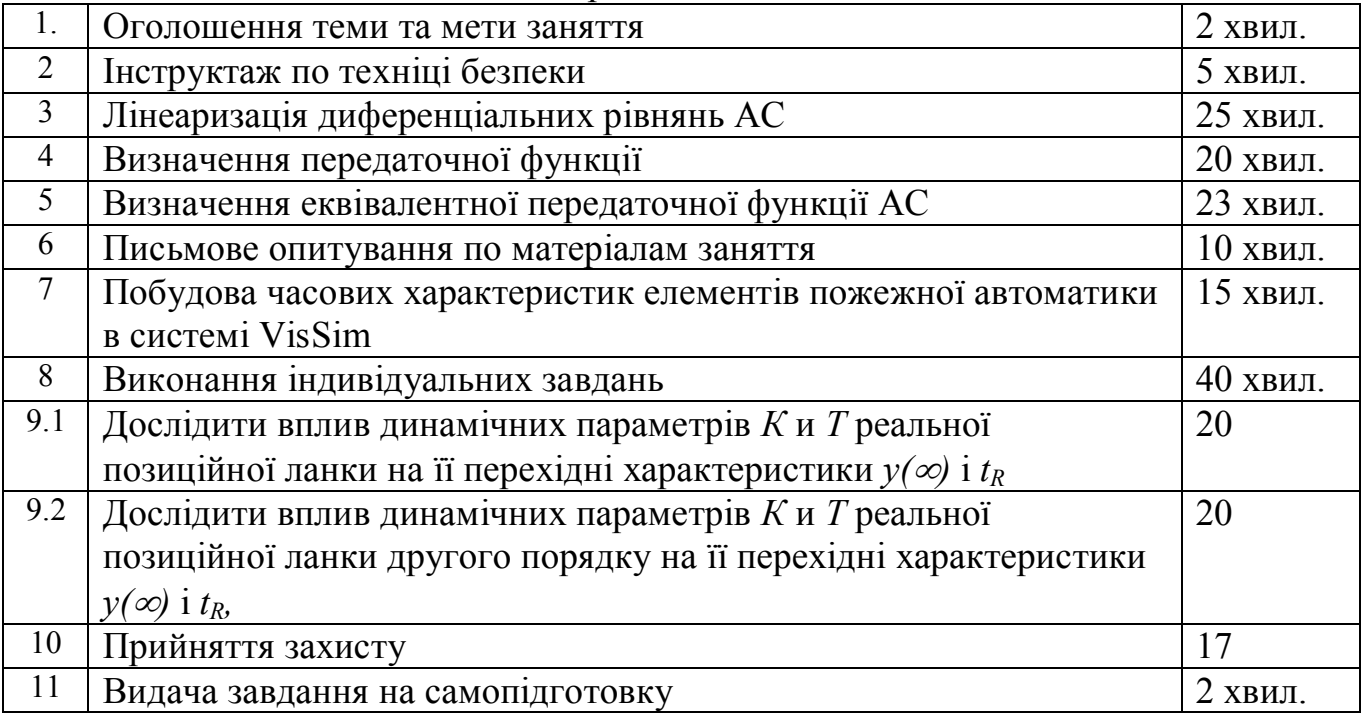

### *1. Оголошення теми та мети заняття*

Отримавши доповідь від чергового, ведучий викладач вітається з курсантами. Викладач перевіряє присутність курсантів на занятті, після чого вони займають робочі місця. Ведучий викладач повідомляє тему та мету заняття, курсанти записують їх у зошити. Другий викладач записує тему заняття до журналу навчальної групи.

## *2. Інструктаж по техніці безпеки*

Ведучий викладач проводить інструктаж по техніці безпеки під час проведення заняття:

– включення ПЕОМ виконується тільки з дозволу викладача;

– категорично забороняється самостійне підключення складників ПЕОМ;

– при порушенні ізоляції проводів та інших порушеннях нормального функціонування комп'ютерів негайно повідомити викладачу, усувати несправності самостійно категорично заборонено;

– при появі диму або інших ознак спалахування або порушення роботи необхідно вимкнути комп'ютер і негайно повідомити викладачу.

**Другий викладач** в цей час заповнює журнал по техніці безпеки.

# *3. Лінеаризація диференціальних рівнянь АС*

**Завдання 1.1. Лінеаризувати рівняння датчика повітряної швидкості:** 

$$
U = K \frac{\rho V^2}{2}
$$

де: U – напруга; V – повітряна швидкість;

ρ - щільність повітря; К - коефіцієнт пропорційності. Виконати лінеаризацію рівняння при  $V = V_0$ , вважаючи, що «К» і « $\rho$ » є постійними величинами.

**Рішення:** Виконаємо попереднє логарифмування:

$$
\ln U = \ln K + \ln \rho + 2 \ln V - \ln 2
$$

Дорівняємо диференціали правої і лівої частини рівняння в крапці  $V = V_0$ :

$$
\left(\frac{dU}{U}\right)_0 = 2\left(\frac{dV}{V}\right)_0.
$$

Замінимо диференціали кінцевими збільшеннями:

$$
\frac{\Delta U}{U_0} = 2 \frac{\Delta V}{V_0} .
$$

Замінимо абсолютні відхилення на відносні:

$$
\overline{U}=2\overline{V}.
$$

# **Завдання 3.1 Лінеаризувати рівняння витрати газу через випускний насадок:**

$$
G_B = m \cdot \frac{P^*}{\sqrt{T^*}} \cdot F \cdot q
$$

де: m – коефіцієнт витрати; Р\* - повний тиск, Па; Т<sup>\*</sup> - повна температура,  ${}^{0}K$ ;

 $F$  - площа прохідного перетину, м<sup>2</sup>; q – відносна щільність струму. Виконати лінеаризацію при

$$
P^* = P_0 ; T^* = T_0^* ; F^* = F_0^* ; q = q_0
$$

**Рішення:** Виконаємо попереднє логарифмування:

$$
\ln G_B = \ln m + \ln P^* - 0.5 \ln T^* + \ln F + \ln q
$$

Дорівняємо диференціали лівої і правої частини рівняння в точці «0»:

$$
\frac{dG_B}{G_{B0}} = \frac{dP^*}{P^*_{0}} - 0.5\frac{dT^*}{T^*_{0}} + \frac{dq}{q_0}.
$$

Замінимо диференціали на кінцеві збільшення перемінних:

$$
\frac{\Delta G_{\hat{A}}}{G_{\hat{A}0}} = \frac{\Delta P^*}{P^*_{0}} - 0.5\frac{\Delta T^*}{T^*_{0}} + \frac{\Delta q}{q_{0}}.
$$

Замінимо абсолютні відхилення на відносні:

$$
\overline{G}_B = \overline{P^*} - 0.5\overline{T^*} + \overline{q}
$$

#### **Завдання 3.2 Лінеаризувати рівняння витрати води через зрошувач:**

$$
Q = \mu \cdot f \cdot \sqrt{\frac{2}{\rho} \cdot \Delta P}
$$

Виконати лінеаризацію рівняння при *f=f0;* ∆*Р=*∆*Р0*, вважаючи що µ і ρ постійні

**Рішення:** Виконаємо попереднє логарифмування:

$$
\ln Q = \ln \mu + \ln f - 0.5 \ln 2 + 0.5 \ln \rho + 0.5 \ln \Delta P
$$
.

Дорівняємо диференціали лівої і правої частини рівняння в точці «0»:

$$
\left(\frac{dQ}{Q}\right)_0 = \left(\frac{df}{f}\right)_0 + 0.5\left(\frac{d(\Delta P)}{\Delta P}\right)_0.
$$

Замінимо диференціали на кінцеві збільшення перемінних:

$$
\frac{\Delta Q}{Q_0} = \frac{\Delta f}{f_0} + 0.5 \frac{\Delta(\Delta P)}{\Delta P_0} .
$$

Замінимо абсолютні відхилення на відносні:

$$
\overline{Q} = \overline{F} + 0.5\overline{\Delta P}
$$

# *4. Привести рівняння до стандартної форми запису*  **Завдання 4.1 Привести ДР до стандартного виду:**

$$
10\overline{\overline{y}} + 2\overline{y} = 4\overline{x}.
$$

**Рішення:**

$$
\frac{10}{2} \frac{1}{y+y} = \frac{4}{2} \frac{1}{x}; \qquad 5 \frac{1}{y+y} = 2 \frac{1}{x}.
$$

**Завдання 4.2 Привести ДР до стандартного виду:** 

$$
12\overline{y} + 7\overline{y} + 4\overline{y} = 6\overline{x}; \quad T^2 \overline{y} + 2dT \overline{y} + 4\overline{y} = K\overline{x}
$$

**Рішення:**

$$
\frac{12}{4} \frac{2}{y} + \frac{7}{4} \frac{2}{y} + \frac{6}{y} = \frac{6}{4} \frac{4}{x}; \frac{3}{3} \frac{4}{y} + 1,75 \frac{1}{y} + \frac{1}{y} = 1,5 \frac{1}{x}; \qquad T^2 = 3; 2 dT = 1,75; \qquad T = 1,7; \qquad d = 0,5.
$$

# 5. Визначення передаточної функції Завдання 5.1. Визначити передаточну функцію:

 $\frac{1}{5} \frac{1}{y+y} = 3x$ .

Рішення:

$$
5pY + Y = 3X ;
$$
  
W(p) =  $\frac{Y}{X} = \frac{5}{3p+1}$ .

Завдання 5.2 Визначити передаточну функцію:

$$
\overline{64y} + 4y + 2y = 3x
$$

Рішення:

$$
32\frac{1}{y} + 2\frac{1}{y} = 1,5\overline{x};
$$
  
32p<sup>2</sup>Y + 2pY + Y = 1,5X.  
  

$$
W(n) = \frac{Y}{x} = \frac{1,5}{x}
$$

$$
W(p) = \frac{1}{X} = \frac{15}{32p^2 + 2p + 1}.
$$

#### Завдання 5.3 Записати ДР по відомій передаточній функції:

$$
W(P) = \frac{Y}{X} = \frac{5}{(3P+1)P}
$$

Рішення:

$$
(3p+1)pY = 5X, \quad 3p^2Y + pY = 5X,
$$
  

$$
\frac{4}{3y+y} = 5x.
$$

### 6. Визначення еквівалентної передаточної функції АС

Завдання 6.1 Визначити еквівалентну передаточну функцію АС:

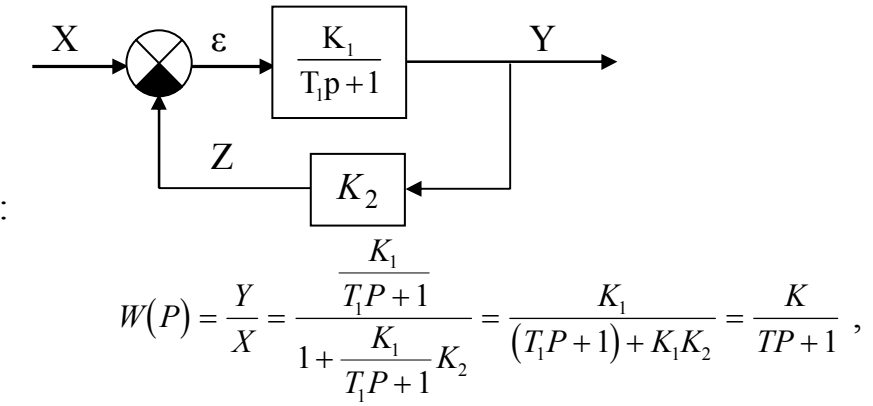

Рішення:

$$
\text{Re } K = \frac{K_1}{1 + K_1 K_2} \; ; \quad T = \frac{T_1}{1 + K_1 K_2} \; .
$$

# **Завдання 6.2 Визначити еквівалентну передаточну функцію АС:**

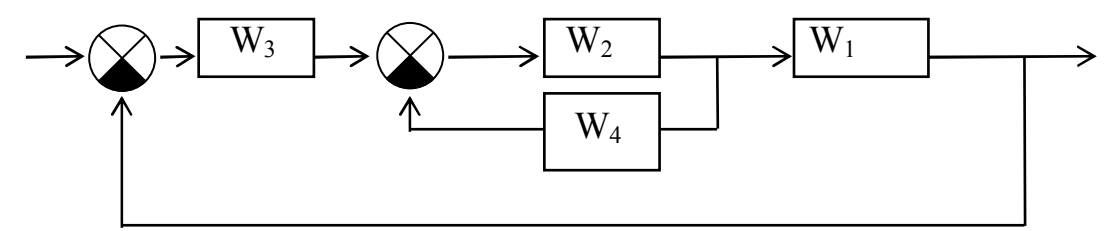

Рішення:

$$
W_{2,4} = \frac{W_2}{1 + W_2 \cdot W_4} \, ; \qquad W_{3,2,4,1} = W_3 \cdot W_{2,4} \cdot W_1
$$

$$
W_{\hat{a}\hat{e}}_{\hat{a}} = \frac{W_3 \cdot \frac{W_2}{1 + W_2 \cdot W_4} \cdot W_1}{1 + \frac{W_1 \cdot W_2 \cdot W_3}{1 + W_2 \cdot W_4}} = \frac{W_1 W_2 W_3}{W_1 W_2 W_3 + W_2 W_4 + 1}
$$

*W*

# **Завдання 6.3 Визначити еквівалентну передаточну функцію АС:**

Pünehня:  
\n
$$
W_{e_{\hat{e}}a} = \frac{\frac{K_1}{P} \cdot \frac{K_2}{TP+1}}{1 + \frac{K_1}{P} \cdot \frac{K_2}{TP+1}} = \frac{K_1K_2}{P(TP+1) + K_1K_2}
$$
\n
$$
W_{e_{\hat{e}}a} = \frac{1}{T_1^2 P^2 + T_2 P + 1}
$$
\n
$$
T_1^2 = \frac{T}{K_1K_2} \text{ ; } T_2 = \frac{1}{K_1K_2}
$$

### *Задача 2.1*

Скласти функціональну схему АС, по вихідній системі диференціальних рівняння її елементів: •

$$
T_1 \stackrel{\bullet}{\overline{y}} = \stackrel{\bullet}{\overline{z}} \; ; \;
$$

$$
T_2 \frac{1}{z+z} = \overline{x}
$$

 **.**

**Рішення:** запишемо рівняння в операторной формі:

$$
T_1PY = Z ;
$$
  
OTXte:  $Y = \frac{1}{T_1 \cdot P} \cdot Z ;$   $Z = \frac{1}{T_2P + 1}X$ .  $Y = \frac{1}{T_1P} \cdot \frac{1}{T_2P + 1} \cdot X$ .  
  
Далі:  $Y = W_1(p) \cdot W_2(p) \cdot X$ ,  $\text{Re}$ :  $W_1(P) = \frac{1}{T_1P};$   $W_2(P) = \frac{1}{T_2P + 1}$ .

Складемо функціональну схему АС:

$$
\begin{array}{c|c}\nX & 1 \\
\hline\nT_1P & & T_2P+1\n\end{array}
$$

#### *Задача 2.2*

Визначити перехідну функцію і зобразити перехідну характеристику АС з наступною функціональною схемою:

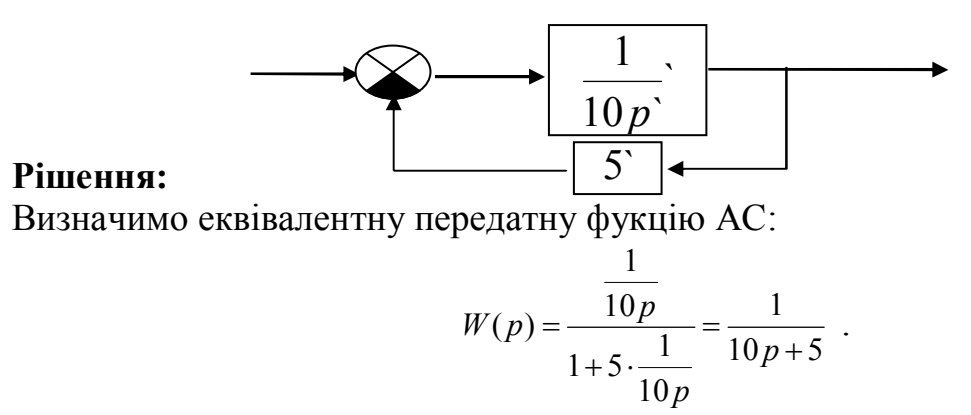

Запишемо рівняння динаміки АС в операторній формі:  $10 pY + 5Y = X$ 

Визначимо динамічні параметри АС:

$$
2pY+Y=0,2 \cdot X
$$
, or  
we T=2c, K=0,2

Запишемо рівняння динаміки АС у стандартному виді:

$$
2\frac{1}{y} + \frac{1}{y} = 0, 2\overline{x} .
$$

Одержали рівняння реальної позиційної ланки. Перехідна функція має вид:

$$
\overline{y}(t) = K \cdot (1 - e^{-\frac{t}{T}}) = 0.2 \cdot (1 - e^{-\frac{t}{2}}).
$$

8

Перехідна характеристика:

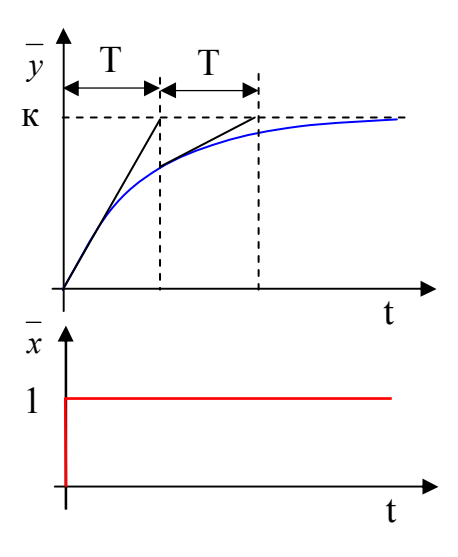

### *Задача 2.3*

Визначити перехідну характеристику і зобразити перехідну функцію АС з функціональною схемою:

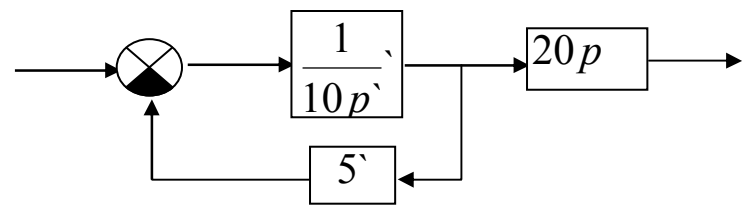

### **Рішення:**

Визначимо еквівалентну передатну фукцію АС:

$$
W(p) = \frac{\frac{1}{10p}}{1+5 \cdot \frac{1}{10p}} \cdot 20p = \frac{20p}{10p+5} = \frac{4p}{2p+1}
$$

Передатна функція відповідає реальному (інерційному) ланці, що диференціює.

Динамічні параметри ланки:

Перехідна характеристика:

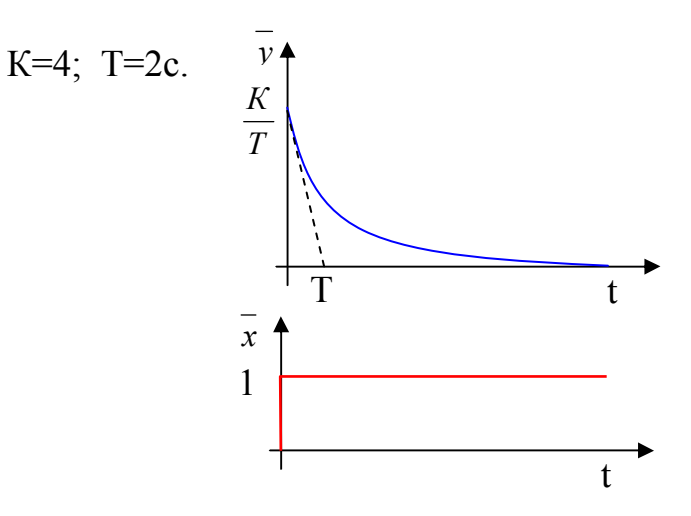

#### *Задача 2.4*

Визначити перехідну функцію і зобразити перехідну характеристику АС з рівнянням динаміки:

$$
12\frac{1}{y} + 10\frac{1}{y} + 2\frac{1}{y} = 6x
$$

Запишемо рівняння в стандартному виді:

$$
6\frac{1}{y+5}\frac{1}{y+y} = 3\frac{1}{x}
$$

Динамічні параметри системи:

K=3; 
$$
T = \sqrt{6}c
$$
;  $d = \frac{5}{2T} = \frac{5}{2\sqrt{6}} \triangleright 1$ .

Декремент загасання більше одиниці, отже перехідний процес аперіодичний. Визначимо корені характеристичного рівняння:

$$
p_{1,2} = \frac{-5 \pm \sqrt{25 - 4 \cdot 6 \cdot 1}}{2 \cdot 6} = \frac{-5 \pm 1}{12}.
$$
  

$$
p_1 = -\frac{1}{3}; \quad p_2 = -\frac{1}{2}.
$$
  

$$
T_2 = -\frac{1}{n} = 2.
$$

Позначимо:  $T_1 = -\frac{1}{1} = 3$ 1  $p_1 = -\frac{1}{p_1} =$  $T_1 = -\frac{1}{2} = 3$ ;  $T_2 = -\frac{1}{2} = 2$ 2 *р*

Перехідна функція і характеристика мають вид:

$$
\overline{y}(t) = K\left(1 - \frac{T_1}{T_1 - T_2} e^{-\frac{t}{T_1}} - \frac{T_2}{T_2 - T_1} e^{-\frac{t}{T_2}}\right).
$$

Перехідна характеристика складається з двох експонент і відповідно до характеру перехідного процесу називається аперіодичної.

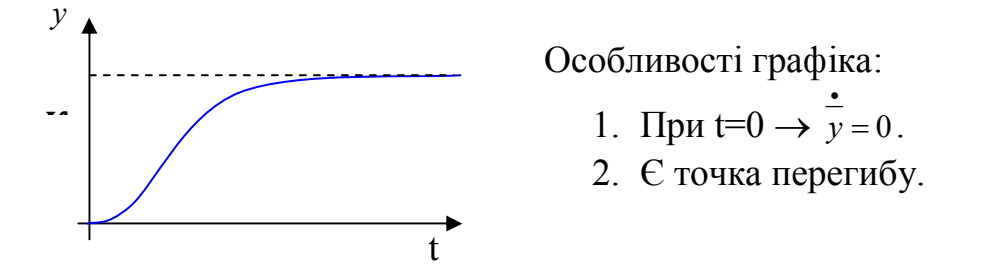

### *7. Письмове опитування по матеріалам заняття*

Ведучий викладач видає кожному курсанту індивідуальне завдання (Додаток Б), яке містить теоретичне питання та практичну задачу. Другий викладач контролює роботу курсантів на місцях біля вікна, а ведучий – решти курсантів, причому

необхідно щоб кур санти працювали самостійно, користуватися можна тільки довідковими таблицями [1, стор. 34].

Після написання роботи другий викладач перевіряє роботи курсантів, а ведучий викладач продовжує заняття.

### *8. Побудова часових характеристик елементів пожежної автоматики в системі VisSim*

Даний матеріал подається **ведучим викладачем** з демонстрацією можливостей програми VisSim на персональному комп'ютері (за допомогою програми NetOp Scool), важливі моменти даються під запис, послідовність виконання певних операцій дається під запис.

**Другий викладач** закінчує перевіряти роботи.

### **Алгоритм роботи по отриманню часових характеристик**

### **8.1 На робочому полі встановити піктограму одиничного ступінчастого**

#### **сигналу**

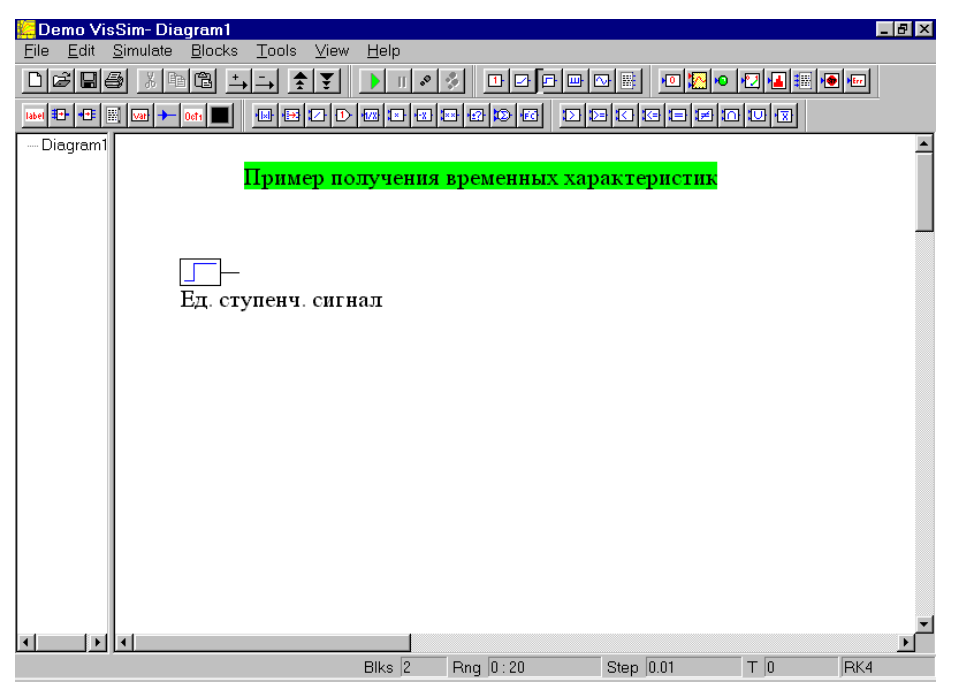

**8.2 Правіше встановити піктограму передаточної функції. Для цього** 

# **послідовно обираються пункти меню Bloks –Linear system – transferFunction**

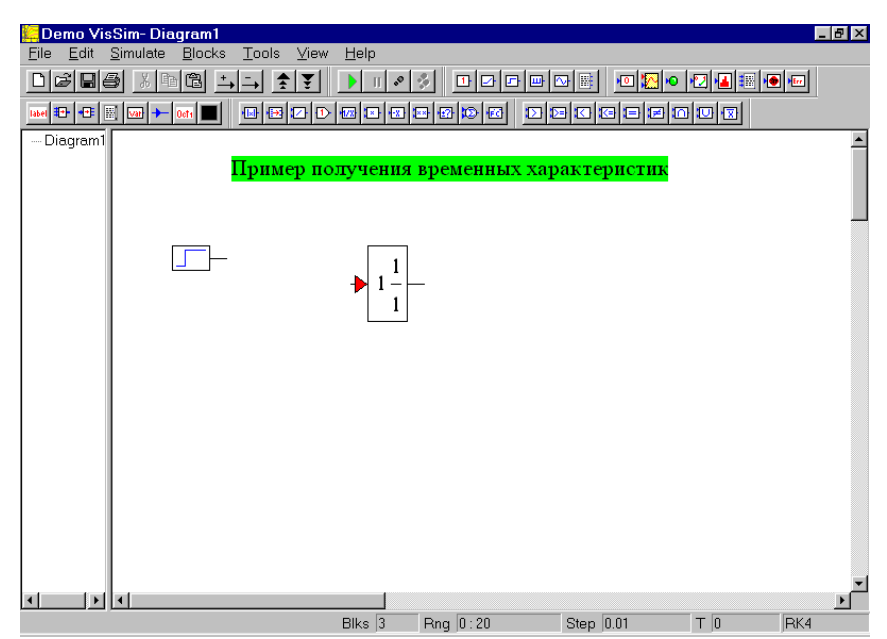

**8.3 Вказати значення полінома чисельника та знаменника. Для цього** 

**підводимо курсор до піктограми і натискаємо праву клавішу миші** 

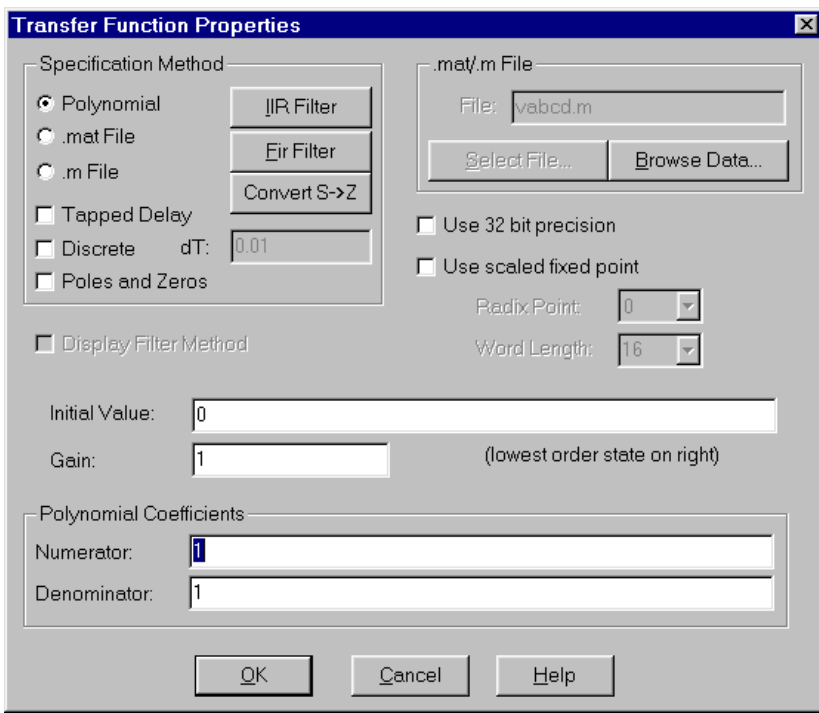

У вікні **Polynomial Coefficient** задаємо значення коефіціентів чисельника та знаменника передаточної функції відповідно до індивідуального завдання

#### **8.4 Поєднати вихід генератора одиничного сигналу з входом передаточної**

**функції** 

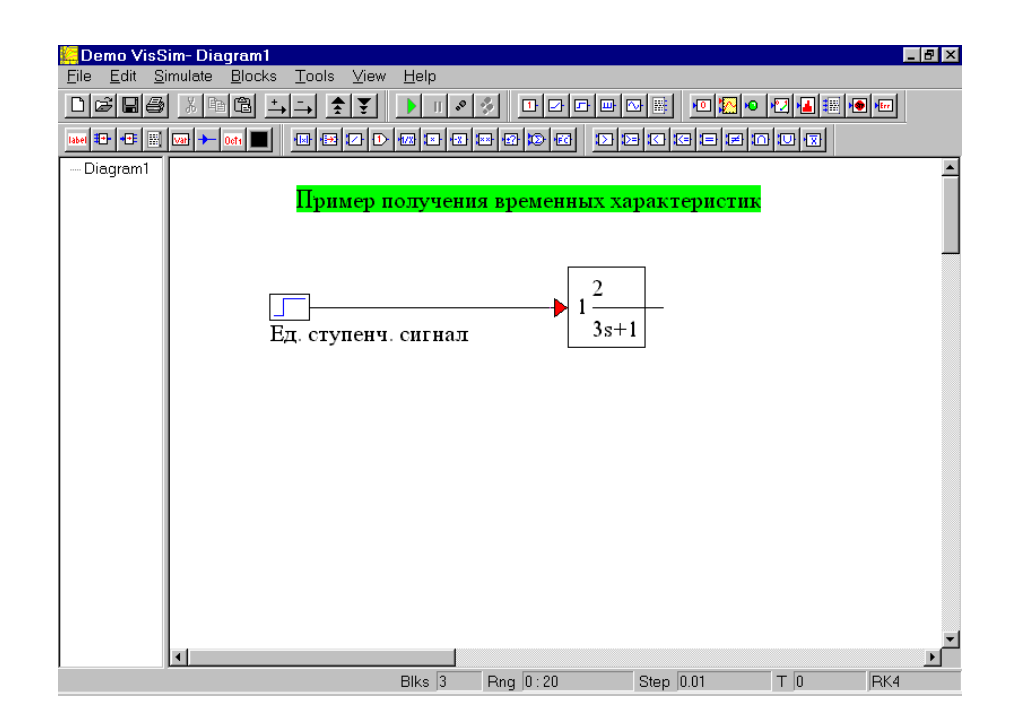

# **8.5 Встановити піктограму вихідного сигналу типу export (натискаючи третю**

#### **зправа кнопку у верхньому ряду).**

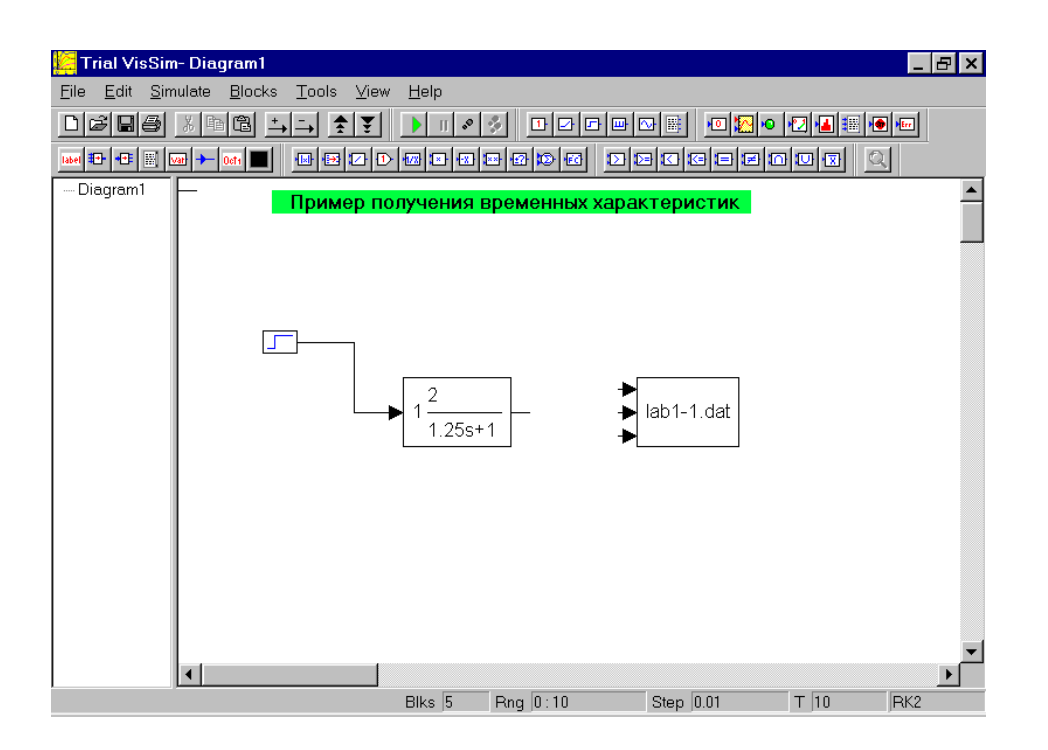

Задати властивості цього блоку, для цього навести курсор на піктограму **export** і натиснути праву клавішу миші

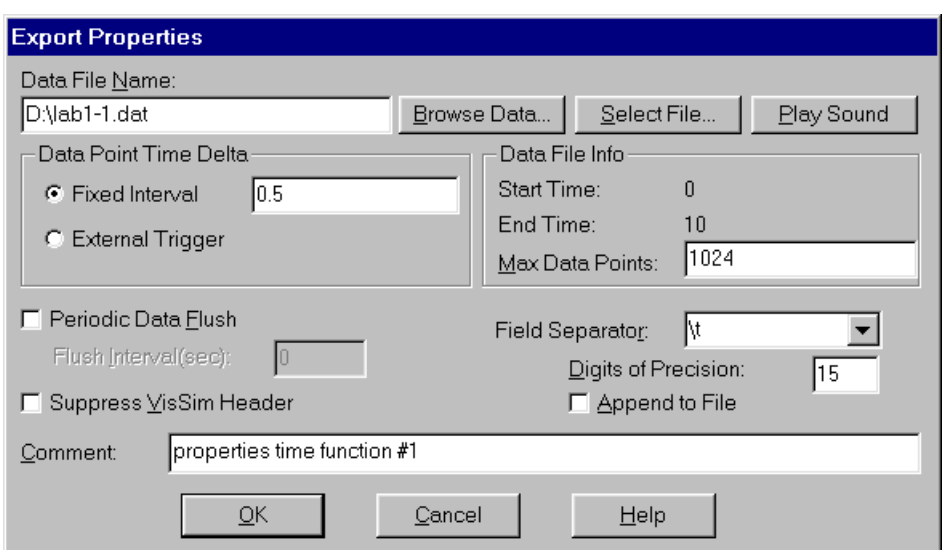

натиснути кнопку **Select File…**та вказати місце на жорсткому диску де буде розташован файл результатів розрахунку **lab-1- .dat** в полі **Data File Name** повинно з'явитись путь та ім'я файлу, в якому будуть зберігатись результати розрахунків. В полі **Data Point Time Delta** записати значення шагу виводу даних **Fixed Interval 0.5**

### **8.6 Над піктограмою передаточної функції встановити піктограму вхідного**

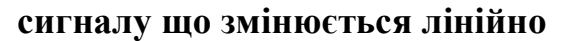

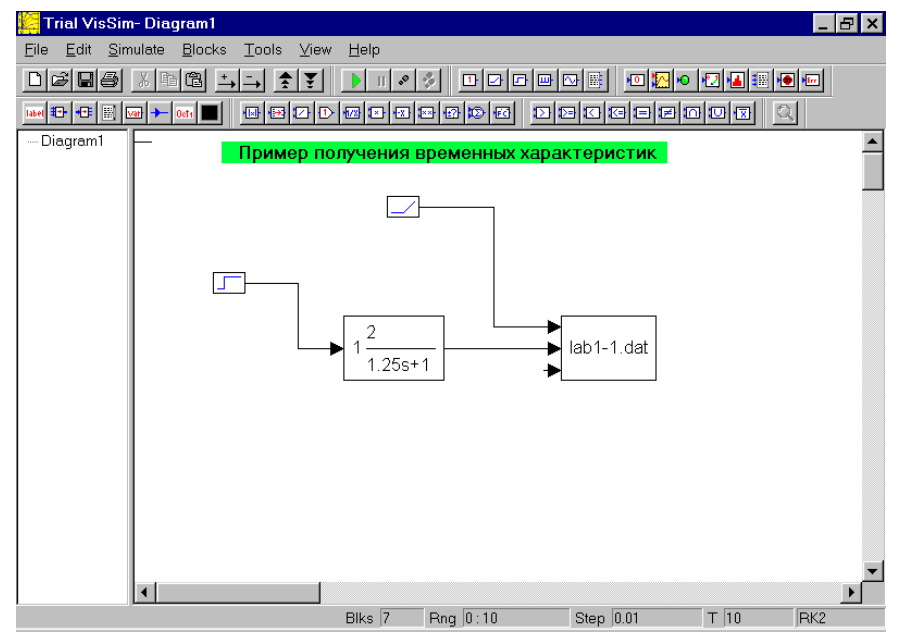

Поєднати перший вход піктограми **export** з виходом піктограми сигналу що лінійно змінюється, а другий вхід з виходом передаточної функції.

**8.7 Виконати розрахунки, для цього необхідно натиснути клавішу F5 на клавіатурі або кнопку Go на панелі кнопок.** 

**8.8 Розглянути результати розрахунків. Навести курсор на піктограму export і натиснути праву клавішу миші, натиснути кнопку Browse Data…На екрні** 

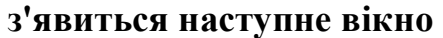

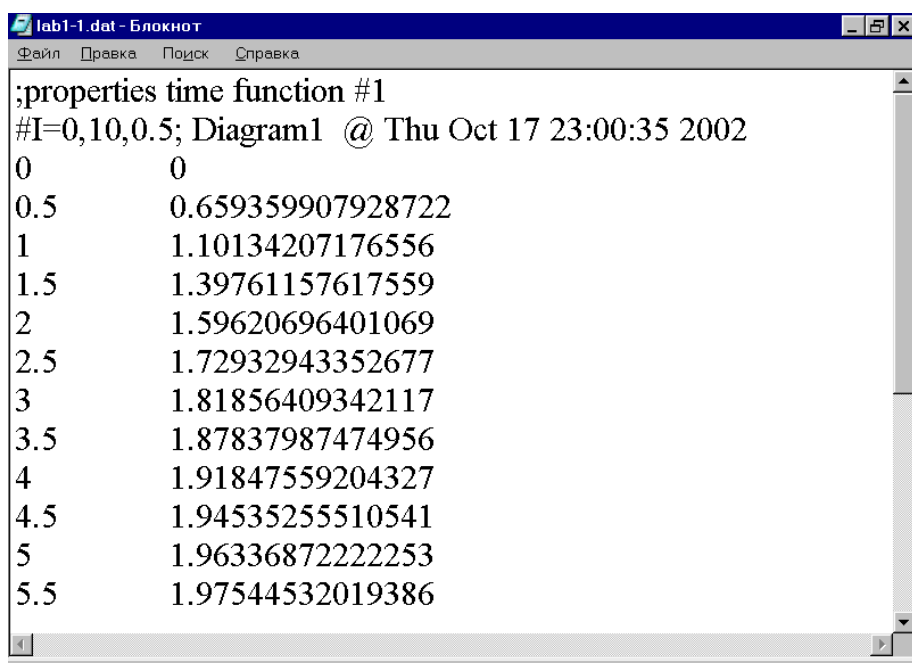

Перша колонка містить значення поточного часу а друга значення вихідного сигналу. Переписати отриманні данні до зошита у вигляді таблиці, округляючі значення вихідного сигналу до однієї сотої. За отриманними данними збудувати графік перехідного процесу.

Натиснути кнопку **Plot**, розташувати піктограму під зображеннім передаточної функції. Поєднати вихід передаточної функції з одним з входів графіку. Виконати розрахунок (натиснути клавішу **F5**). Розгорнути отриманий графік на все робоче поле (натиснути кнопку **Максимізувати** на вікні **Plot** ).

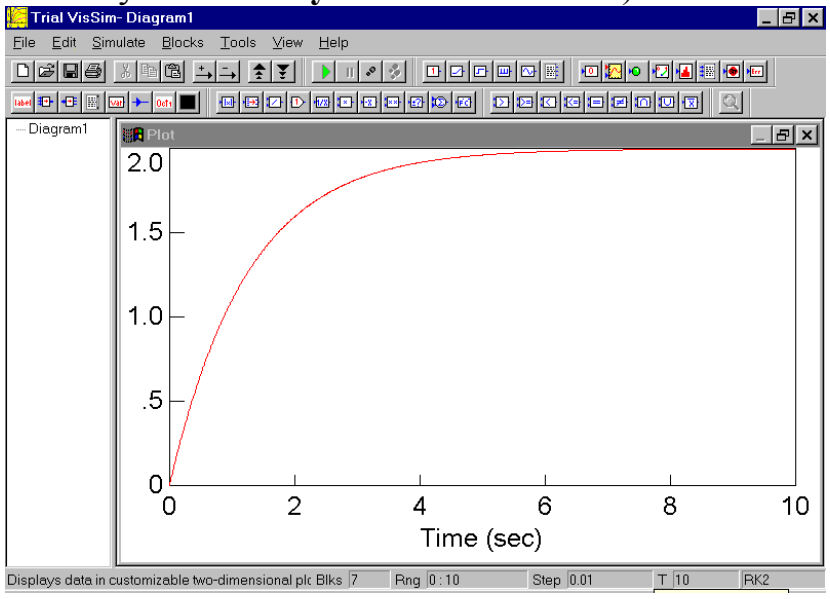

Перевірити зображення на моніторі з графіком перехідної функції що збудована за табличними данними. Повернутися в попередне становище натиснувши кнопку **Мінімізувати**.

### *8. 9 Виконання індивідуальних завдань.*

Кожному курсанту видається індивідуальне завдання (Додаток Б), яке курсанти виконують самостійно, за допомогою ПЕОМ та алгоритму роботи, який знаходиться на кожному робочому місті. В кожній робочій групі (1 комп'ютер – 2 курсанта) призначається старший з числа найбільш встигаючих курсантів, який відповідає за вірність виконання інструкцій на комп'ютері. За 1-м – 4-м робочими місцями закріплюється ведучий викладач, за 5-м – 10-м другий викладач. Обидва викладачі в цей час слідкують за перебігом роботи на робочих місцях і відповідають на запитання, що постають індивідуально або дають пояснення для всієї групи.

### **ЛЗ-1 Исследование переходных характеристик динамических звеньев.**

#### **Цель работы:**

- 1. Получение навыков численного исследования динамических систем.
- 2. Получение навыков обработки графических результатов исследования.

#### Задание 1.

## **Исследование ПХ реального позиционного звена (датчик теплового ИП)**

#### **Исследование влияния величины входного сигнала на ПХ**

### **Выполнение работы.**

<u> The Common State</u>

**1.1. Записать уравнение динамики АС:** 

 $T\dot{\overline{v}} + \overline{v} = K\overline{x}$ 

# **1.2. Записать передаточную функцию АС:**

$$
W(p) = \frac{K}{Tp + 1}
$$

**1.3. Записать переходную функцию:** 

$$
\overline{y}(t) = K(1 - e^{-\frac{t}{T}})
$$

### 1.4. Составить функциональную схему АС:

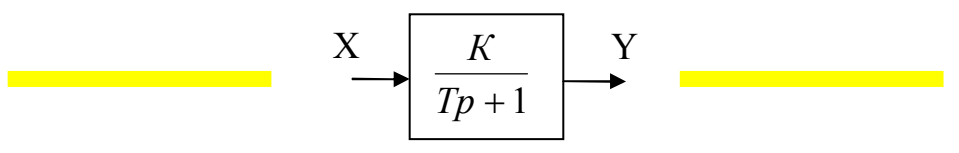

#### 1.5. Составить план эксперимента:

Таб.1.

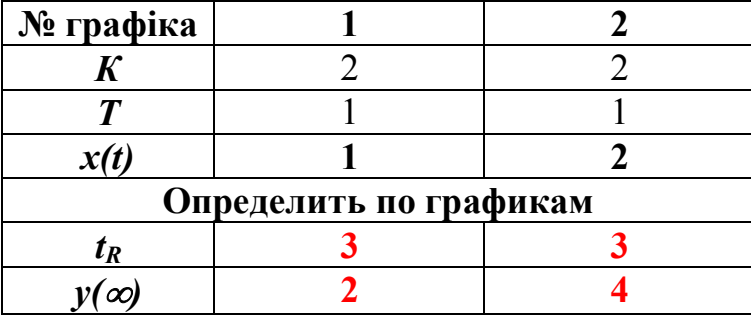

### (Вместо К, Т номер по списку / рабочего места?)

## 1.6. Изобразить ПХ.

На графиках ПХ выполнить следующие действия:

- подписать полученные графики ПХ;

- определить  $t_R$  из условия входа ПХ в 5% зону от  $y(\infty)$ ;

Полученные данные заносятся в Таб.1

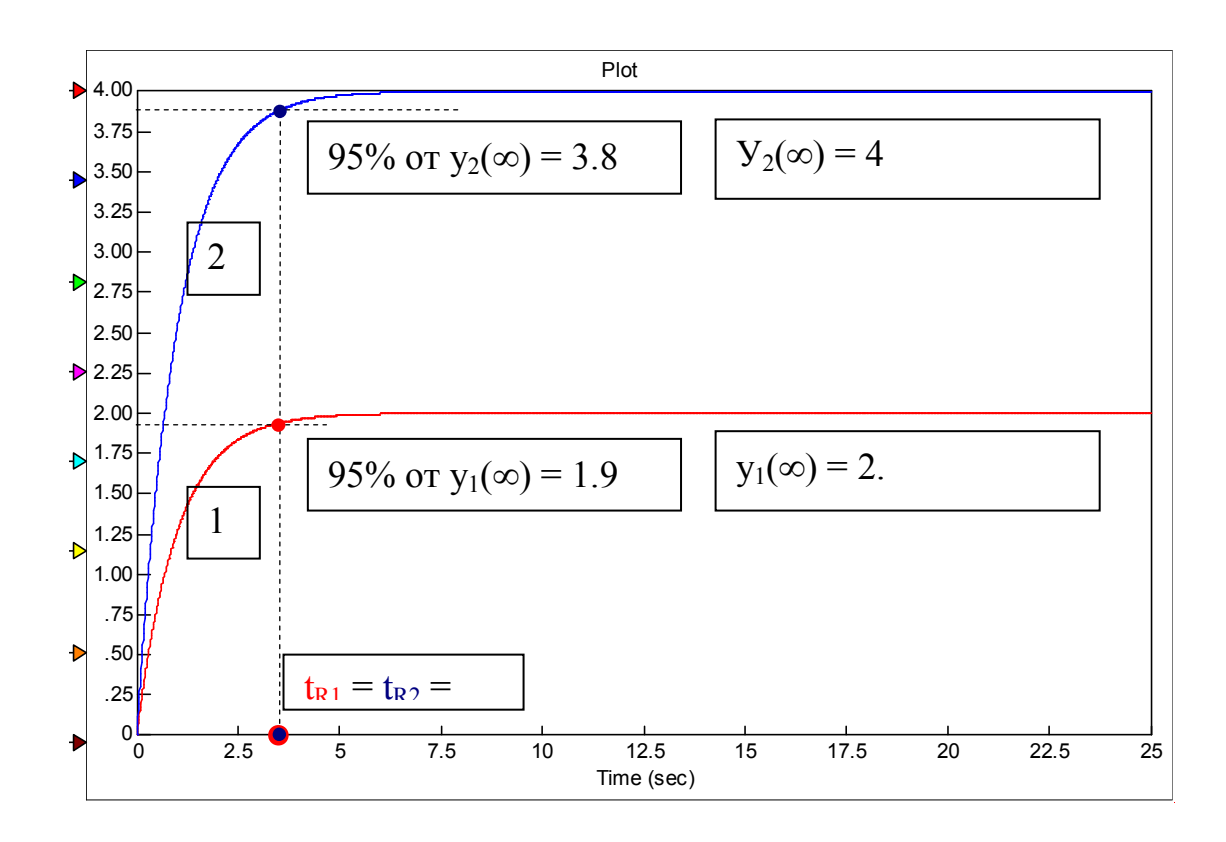

#### **1.7. На основании полученных данных, сделать и записать выводы по ЛР.**

#### **Выводы:**

1. В лабораторной работе исследовалось влияние величины входного сигнала на переходные характеристики позиционных звеньев.

2. Из графиков 1, 2 видно, что уровень выходного сигнала пропорционален уровню входного сигнала.

$$
\overline{y}(\infty) = Kx
$$

3. Из графиков 1, 2 видно, что уровнь входного сигнала не влияет на время переходного процесса *tR* . При этом:

$$
t_R = 3T
$$

#### Задание 2.

**Исследование ПХ идеального интегрирующего звена (изменение температуры в помещении при пожаре) Исследовать влияние постоянной времени на вид ПХ** 

**Выполнение работы.** 

**2.1. Записать уравнение динамики АС:** 

 $T\dot{\overline{y}} = \overline{x}$ 

2.2. Записать передаточную функцию АС:

$$
W(p) = \frac{1}{Tp}
$$

2.3. Записать переходную функцию:

$$
\overline{y}(t) = \frac{1}{T}t
$$

# 2.4. Составить функциональную схему АС:

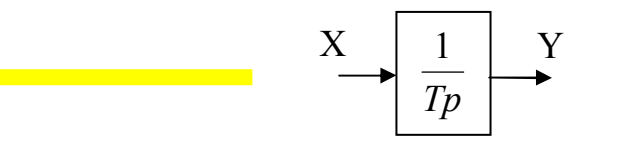

2.5. Составить план эксперимента: Таб.1.

№ графіка  $\overline{2}$  $\mathbf{1}$  $0.5$  $\boldsymbol{T}$  $\mathbf{1}$  $x(t)=a(t)$  $\blacksquare$  $\mathbf{1}$ Определить по графикам  $\boldsymbol{a}$ 

### (Вместо К, Т номер по списку / рабочего места?)

### 2.6. Изобразить ПХ.

На графиках ПХ выполнить следующие действия:

- подписать полученные графики ПХ;
- определить угол наклона а:

 $\alpha$  = arc tg (1/T)

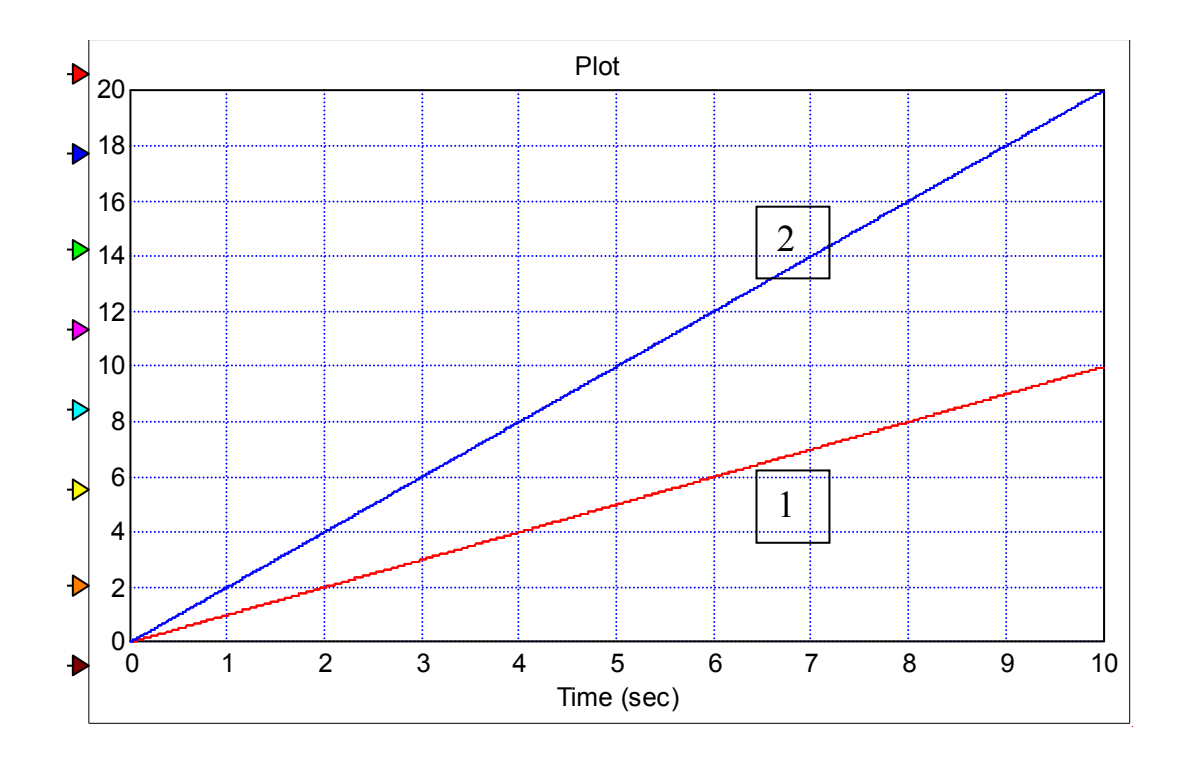

### **2.7. На основании полученных данных, сделать и записать выводы по ЛР.**

#### **Выводы:**

1. В лабораторной работе исследовалось влияние постоянной времени Т на ПХ идеального интегрирующего звена.

2. Из графиков 1, 2 видно, что при изменении постоянной времени Т , угол наклона ПХ α изменяется.

Задание 3.

**Исследование ПХ идеального дифференцирующего звена (реальный измеритель скорости) Исследовать влияние постоянной времени на вид ПХ** 

**Выполнение работы.** 

3.1. Записать уравнение динамики АС:

 $T\frac{1}{v} + \frac{1}{v} = K\frac{1}{x}$ 

- 3.2. Записать передаточную функцию АС:  $W(p) = \frac{Kp}{Tp+1}$
- 3.3. Записать переходную функцию:

$$
y(t) = \frac{K}{T}e^{-\frac{t}{T}}
$$

### 3.4. Составить функциональную схему АС:

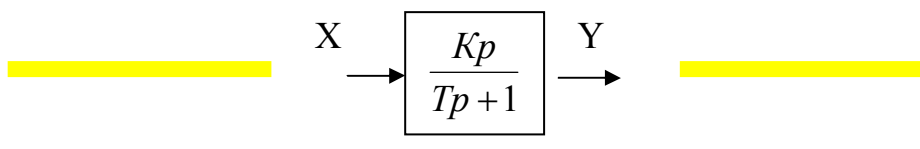

#### 3.5. Составить план эксперимента:

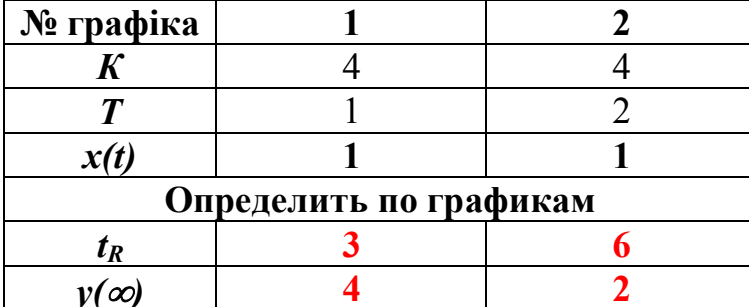

(Вместо К, Т номер по списку / рабочего места?)

### 3.6. Изобразить ПХ.

На графиках ПХ выполнить следующие действия: - подписать полученные графики ПХ; - определить  $t_R$  из условия входа ПХ в 5% зону от  $K/T$ ; Полученные данные заносяться в Таб.1

20

Таб.1.

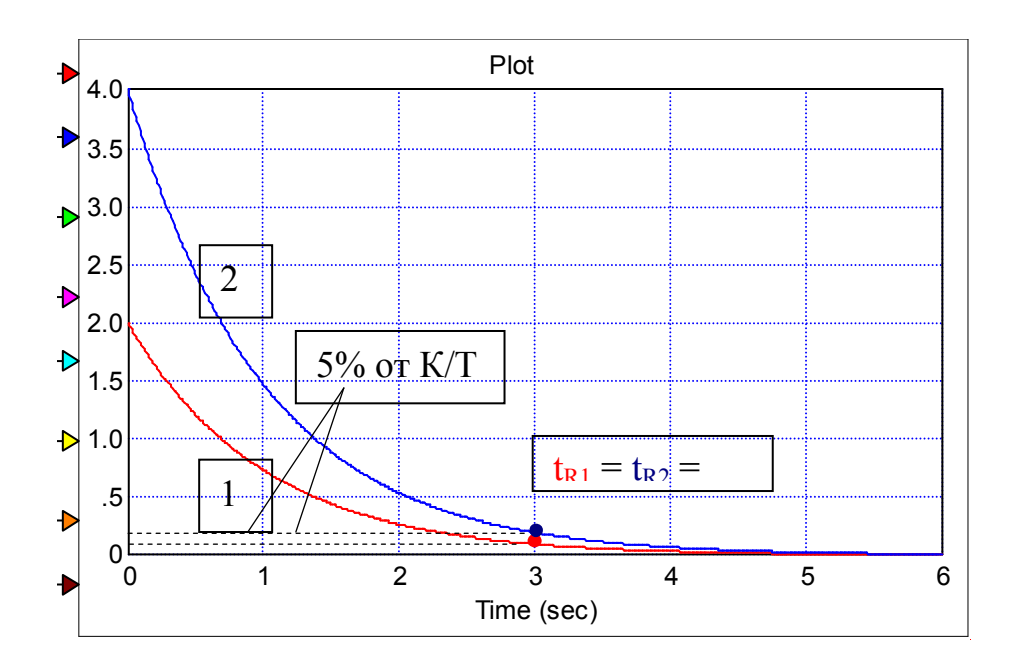

### 1.7. На основании полученных данных, сделать и записать выводы по ЛР.

#### Выводы:

1. Из графиков 1, 2 видно, что при изменении постоянной времени реального дифференцирующего звена изменяется максимальное значение выходного сигнала<sup>.</sup>

$$
\overline{y}_{\text{max}} = \frac{K}{T}
$$

И время переходного процесса:  $t_R = 3T$ 

2. Чем меньше постоянная времени Т, тем лучше ПХ реального дифференцирующего звена соответствует ПХ идеального дифференцирующего звена.

### Задание 4

### ЭКСПЕРИМЕНТАЛЬНО ИССЛЕДОВАТЬ ПХ ЭЛЕМЕНТА АС

## (тепловой дифференциальный ИП):

Исследование влияния соотношения постоянных времени датчиков теплового дифференциального ИП на вид ПХ

### Выполнение работы.

$$
T_1 \overline{y}_1 + \overline{y}_1 = K \overline{x}
$$
  

$$
T_2 \overline{y}_2 + \overline{y}_2 = K \overline{x}
$$
  

$$
Y = y_1 - y_2
$$

3.2. Записать передаточные функции элементов АС:

$$
W_1(p) = \frac{Y_1}{X} = \frac{K}{T_1p + 1};
$$
  $W_2(p) = \frac{Y_2}{X} = \frac{K}{T_2p + 1}.$ 

3.3. Составить функциональную схему АС с параллельным размещением 2 позиционных звеньев:

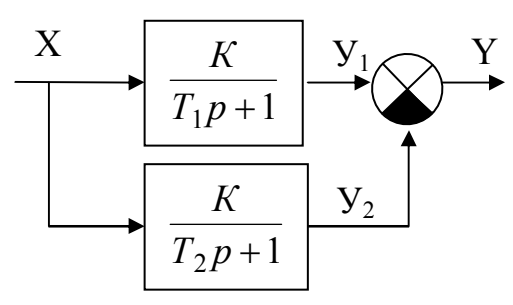

3.4. Определим W<sub>экв</sub>.

$$
W_{\Sigma}(p) = \frac{Y}{X} = W_1(p) - W_2(p) = \frac{K}{T_1p + 1} - \frac{K}{T_2p + 1};
$$
  

$$
W_{\Sigma}(p) = \frac{K(T_2p + 1) - K(T_1p + 1)}{(T_1p + 1) \cdot (T_2p + 1)} = \frac{KT_2p - KT_1p + K - K}{(T_1p + 1) \cdot (T_2p + 1)}
$$

Тогда:

22

$$
W_{\Sigma}(p) = \frac{KT_2p - KT_1p}{(T_1p + 1) \cdot (T_2p + 1)} = \frac{\hat{E}(T_2 - T_1)\,\delta}{T_1T_2p^2 + (T_1 + T_2)\,\delta + 1}.
$$

Если  $T_1 \ll T_2$ , то

$$
W_{\Sigma}(p) \approx \frac{\hat{E}T_2 \delta}{T_2 \delta + 1}
$$

Реальное дифференцирующее звено

#### 3.5. Составить план эксперимента:

Таб.1.

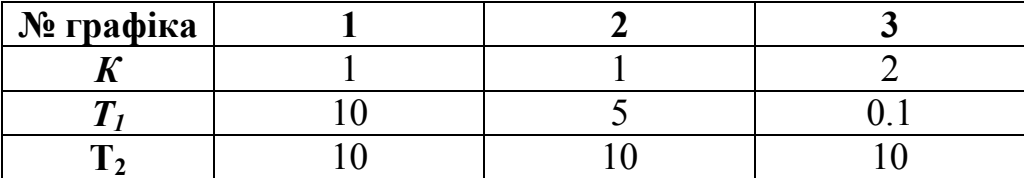

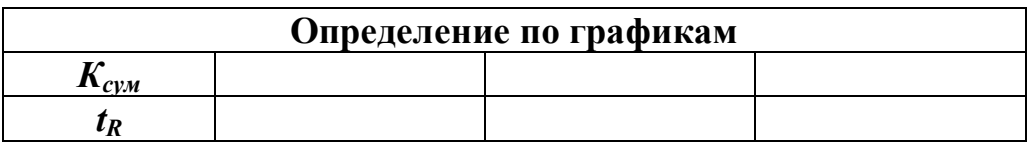

# 3.5. Изобразить ПХ.

На графиках ПХ выполнить следующие действия:

- подписать полученные графики ПХ;

- определить  $t_R$  из условия входа ПХ в 5% зону от  $y(\infty)$ ; Полученные данные заносяться в Таб.1

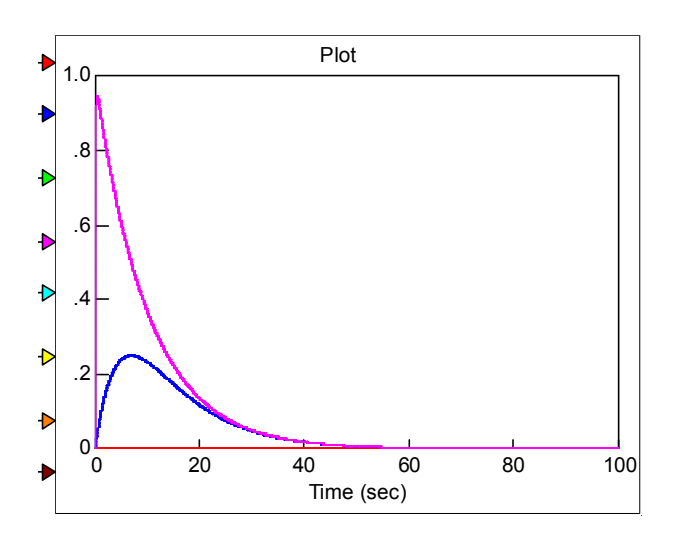

1. Анализ графиков 1,2,3 показывает, что с уменьшением инерционности  $T_1$ ,  $\overline{II}X$ АС становится схожим с ПХ реального диференцирующего звена.

2. При соотношении инерционностей звеньев  $T_1/T_2 = 1/100$ , ПХ АС уже приближается к ПХ реального диференцирующего звена.

При добавлении идеального интегрирующего звена, АС учитывает изменение входного сигнала - скорость роста температуры.

АС - дифференциальный извещатель (график 4), отрабатывает рост температуры и выдает сигнал в виде ПХ реального позиционного звена.

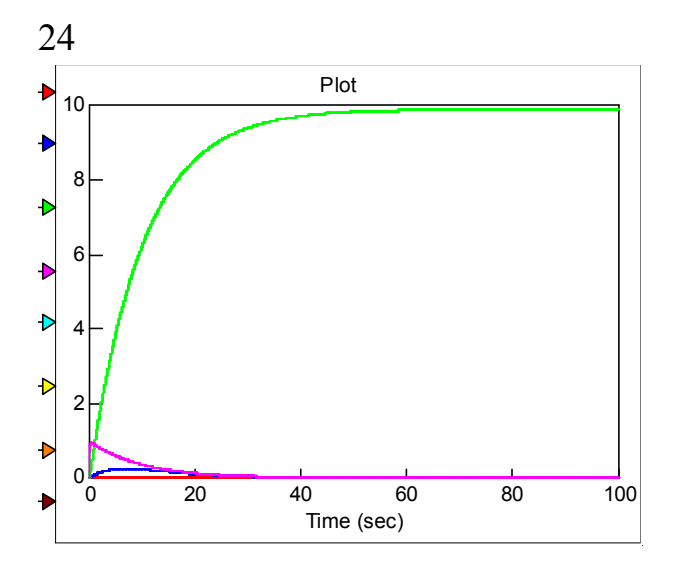

#### Задание

## Исследовать переходную характеристику позиционного звена 2-порядка (пожарный насос)

Выполнить исследование влияния декремента затухания  $d$  на переходную характеристику позиционного звена 2-порядка.

### Выполнение работы.

# 2.1. Записать уравнение динамики АС:

$$
T^2 \frac{\partial}{\partial y} + 2dT \frac{\partial}{\partial y} + \frac{\partial}{\partial z} = K \overline{x}.
$$

# 2.2. Записать передаточную функцию АС:

$$
W(p) = \frac{K}{T^2p^2 + 2dTp + 1}
$$

Таб.1.

### 2.4. Составить функциональную схему АС:

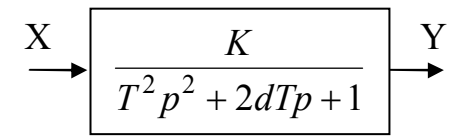

#### 2.5. Составить план эксперимента:

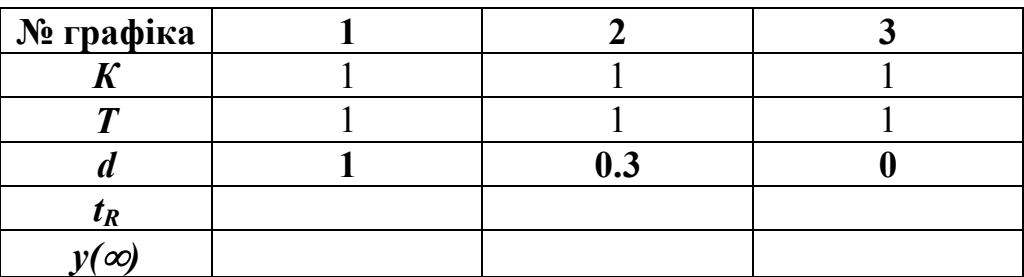

### 2.6. Изобразить ПХ.

На графиках ПХ выполнить следующие действия:

- подписать полученные графики ПХ;

- определить  $t_R$  из условия входа ПХ в 5% зону от  $v(\infty)$ ;

Полученные данные заносяться в Таб.1

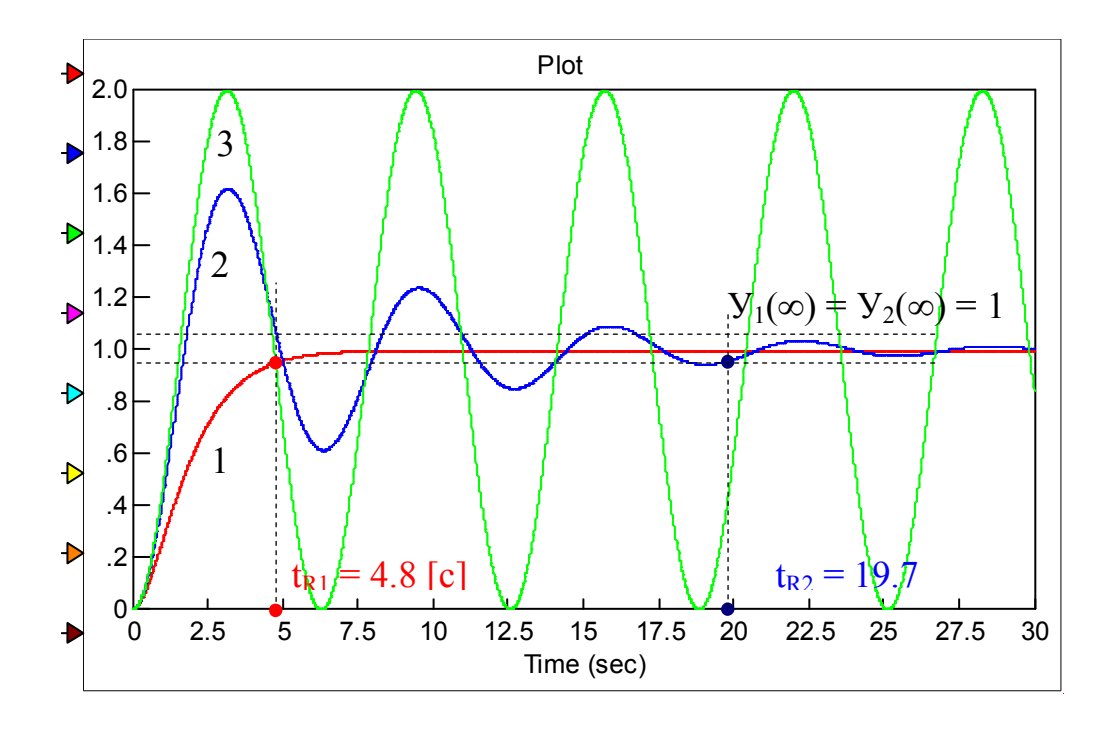

### 2.7. На основании полученных данных, сделать и записать выводы по ЛР. Выводы:

1. Исследовалось влияния декремента затухания  $d$  на ПХ позиционного звена 2-порядка.

2. Из графиков 1, 2, 3 видно, что изменение декремента затухания *d* влияет на вид ПХ позиционного звена 2-порядка:

 $-t_{RI} =$ ;

 $-t_{R2} =$ ;

-  $t_{R3}$  – не существует.

3. Оптимальная форма ПХ, соответствует декременту затухання:  $d = 0.7$ . При этом, время  $t_R$  переходного процесса – минимальное.

### 26 *9 Захист лабораторної роботи*

Захист лабораторної роботи кожен курсант здійснює індивідуально, після попередньої теоретичної підготовки .

Слухачі самостійно закінчують оформлення звіту з лабораторної роботи, обов'язково в звіті повинно бути:

- − тема та мета роботи;
- − основні етапи роботи;
- − за результатами досліджень повинні бути висновки.

### *10. Видача завдання на самопідготовку.*

по наступним джерелам:

1. Абрамов Ю. А. Основи пожарной автоматики. МВД Украины, Харьков ХГТУСА, 1993г. Стор. 17-45.0

2. Методические указания к практическим и индивидуальным занятиям по дисциплине "Пожарная автоматика" /составители Ю.А. Абрамов, Харьков: ХГТУСА, 1994 г. Стор. 22-30